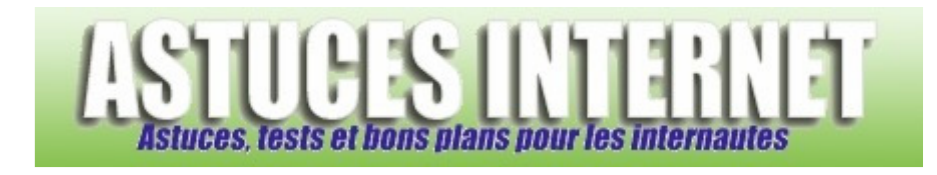

# Logiciels : Les raccourcis clavier sous Windows

*Publié par Sebastien le 20/11/2004* 

Voici une liste de raccourcis clavier qui fonctionnent sous Windows.

De nombreux raccourcis clavier existent sous Windows. Ces raccourcis permettent de réaliser certaines actions plus facilement. En voici quelques-uns :

#### **La touche Windows**

- WIN : Affiche le menu démarrer
- WIN + PAUSE : Accès aux propriétés systèmes
- WIN + D : Affiche le bureau (Win + D une seconde fois fait revenir sur les dossiers précédents)
- WIN + M : Réduit toutes les fenêtres
- WIN + MAJ + M : Restaure les fenêtres réduites
- WIN + E : Ouvre l'explorateur Windows
- WIN + F : Rechercher un fichier ou un dossier
- WIN + CTRL + F : Rechercher des ordinateurs
- WIN + L : Verrouille le clavier (sur XP, cela renvoie au menu de sélection de l'utilisateur)
- WIN + U : Ouvre le Gestionnaire d'utilitaires
- WIN + R : Lance la fonction exécuter du menu démarrer

#### **La touche ALT**

- ALT + ENTRÉE : Affiche des propriétés pour l'élément sélectionné
- ALT + F4 : Ferme la fenêtre ou le programme actif
- ALT + ESPACE : Ouvre le menu contextuel de la fenêtre active
- ALT + TABULATION : Change la fenêtre active par une autre déjà ouverte (Fenêtre dans la barre des taches)
- ALT + SHIFT + TAB : Identique à ALT + TABULATION mais en sens inverse
- ALT + une lettre qui est soulignée dans une barre de menu : Affiche le menu correspondant
- ALT + Flèche de gauche : Page précédente dans Internet Explorer ou dans l'explorateur Windows
- ALT + Flèche de droite : Page suivante dans Internet Explorer ou dans l'explorateur Windows

#### **La touche MAJ**

- MAJ + SUPPR = Supprimer un (des) fichier(s) sans passer par la corbeille
- MAJ + F10 : Menu contextuel de l'élément sélectionné

### **La touche contrôle : CTRL**

- CTRL + C : Copier
- CTRL + V : Coller
- CTRL + X : Couper
- CTRL + A : Sélectionner tout
- CTRL + Z : Annuler
- CTRL en déplaçant un fichier avec la souris : Crée une copie du fichier
- CTRL + MAJ en déplaçant un fichier avec la souris : Crée un raccourci vers le fichier
- CTRL + ALT + SUPPR : Affiche le gestionnaire des tâches de Windows
- CTRL + ECHAP : Affiche le menu démarrer
- CTRL + TAB : Sélectionne l'URL dans la barre d'adresse dans l'explorateur ou dans Internet Explorer

## **Les touches de fonctions**

- F1 : Afficher l'aide
- F2 : Renommer l'élément sélectionné
- F3 : Rechercher un fichier ou un dossier
- F4 : Afficher la liste des barres d'adresse dans Poste de travail ou dans l'Explorateur Windows
- F5 : Actualiser
- F6 : Parcourir les éléments d'écran d'une fenêtre ou du bureau
- F10 : Activer la barre de menu dans le programme actif
- F11 : Mode plein écran sous l'explorateur Windows ou sous Internet Explorer